# Using the Built-in Webserver in PhpStorm

Redirection Notice

Δ

This page will redirect to <https://www.jetbrains.com/help/phpstorm/php-built-in-web-server.html> in about 2 seconds.

[Tweet](https://twitter.com/share)

This tutorial describes how to make use of the built-in webserver in PhpStorm.

PhpStorm comes with a built-in webserver that serves up static content like HTML, JavaScript and CSS, as well as PHP.

#### 1. Open a project in PhpStorm

To be able to work with the built-in webserver in PhpStorm, a project has to be open. Make sure that the project has a PHP Interpreter configured under Settings / Preferences | Languages & Frameworks | PHP:

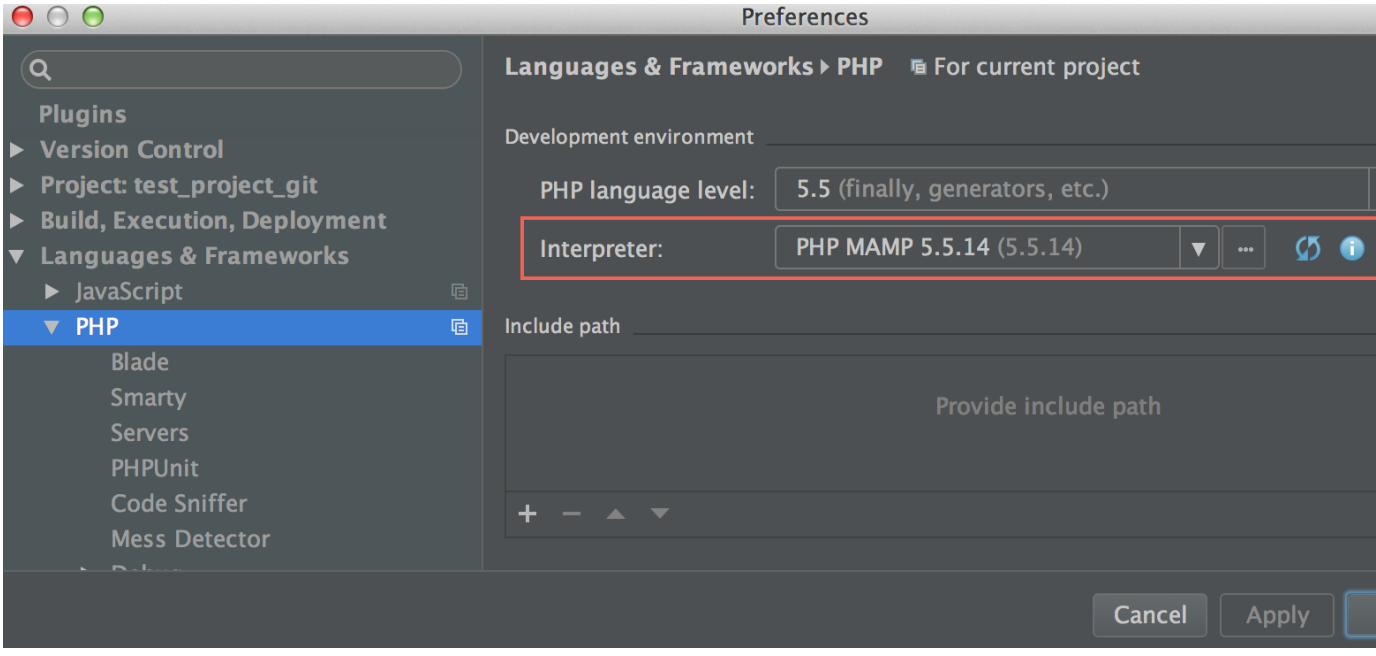

#### 2. Open a web browser

The easiest way to open the file from PhpStorm project is invoking Open in Browser | Browser ... action in the file context menu (in Project View toolbox) or in the View | Open in Browser | Browser ... menu:

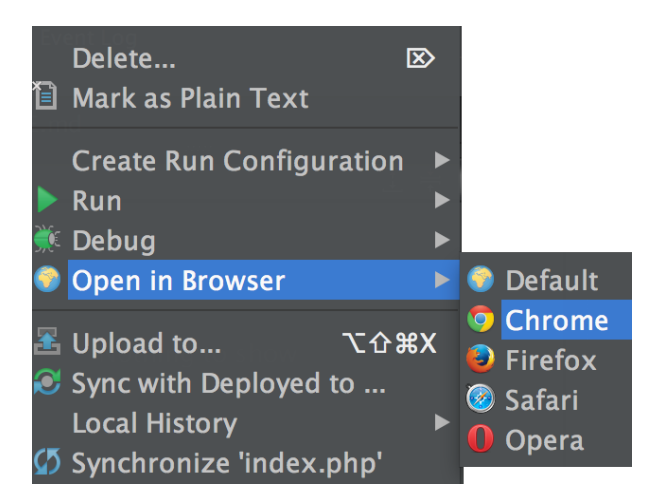

Alternatively, you can just navigate to [http://localhost:63342/<](http://localhost:63342/)projectname>. For example when working in a project called H elloWorld, navigate to<http://localhost:63342/HelloWorld/>. This will serve our project files using the project root as the webserver's content root.

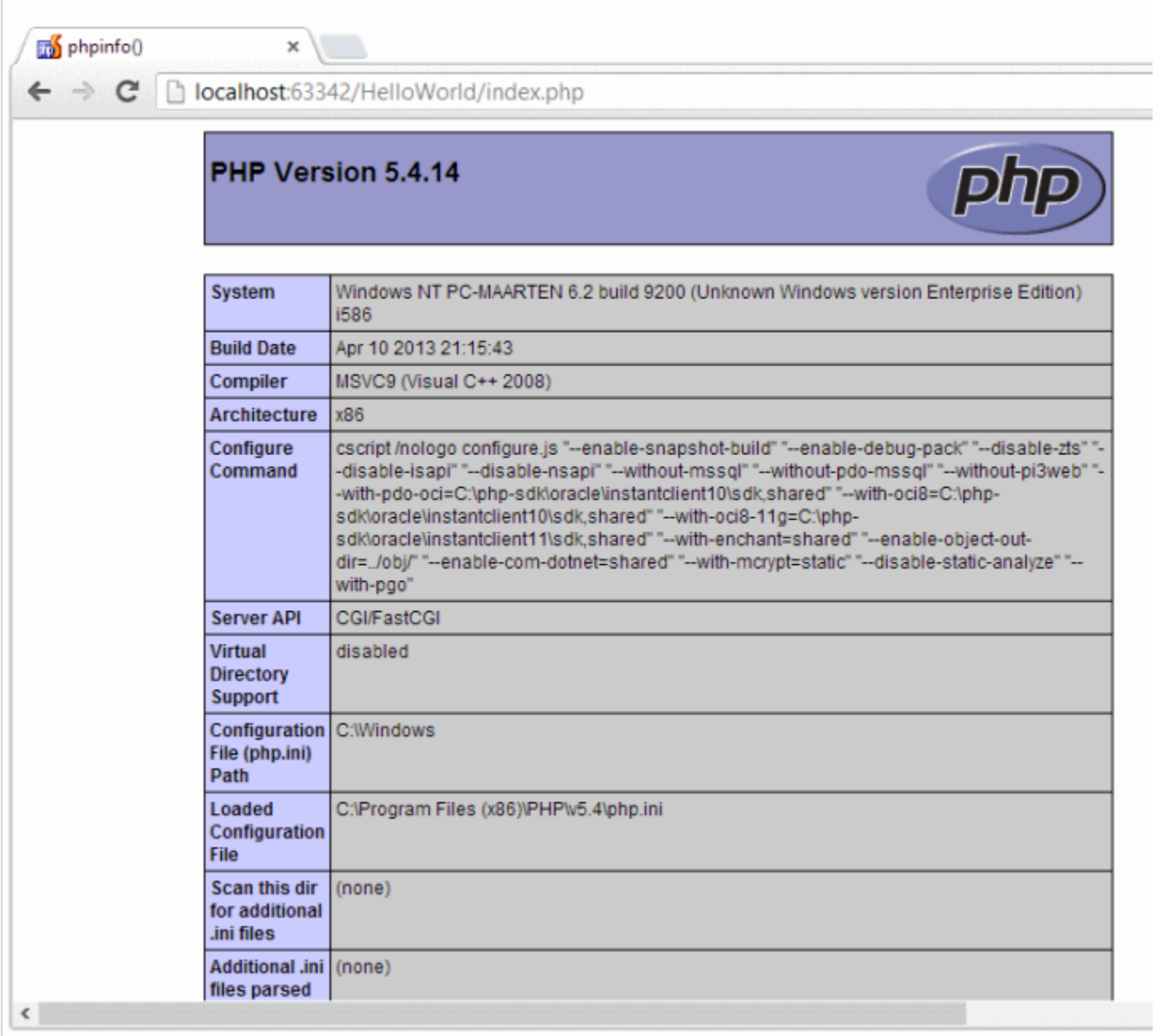

### Debugging using built-in webserver

Built-in webserver behaves like a normal webserver, which means that it can be used for proper PHP debugging. Please make sure that either [Xdebug](https://confluence.jetbrains.com/display/PhpStorm/Xdebug+Installation+Guide) or [Zend Debugger](https://confluence.jetbrains.com/display/PhpStorm/Zend+Debugger+Installation+Guide) debug extension is installed and configured for the PHP interpreter set for the project.

Debugging using the built-in webserver is the same as normal debugging described in [Zero-configuration Web Application](https://confluence.jetbrains.com/display/PhpStorm/Zero-configuration+Web+Application+Debugging+with+Xdebug+and+PhpStorm) [Debugging with Xdebug](https://confluence.jetbrains.com/display/PhpStorm/Zero-configuration+Web+Application+Debugging+with+Xdebug+and+PhpStorm) tutorial and other [debugging tutorials.](https://confluence.jetbrains.com/display/PhpStorm/Debugging+with+PhpStorm)

# (optional) Built-in webserver configuration

Built-in webserver port can be always configured in Settings/Preferences | Build, Execution, Deployment | Debugger. The default port is 63342. Built-in webserver can also accept external connections when explicitly configured to do so (disabled by default due to security reasons).

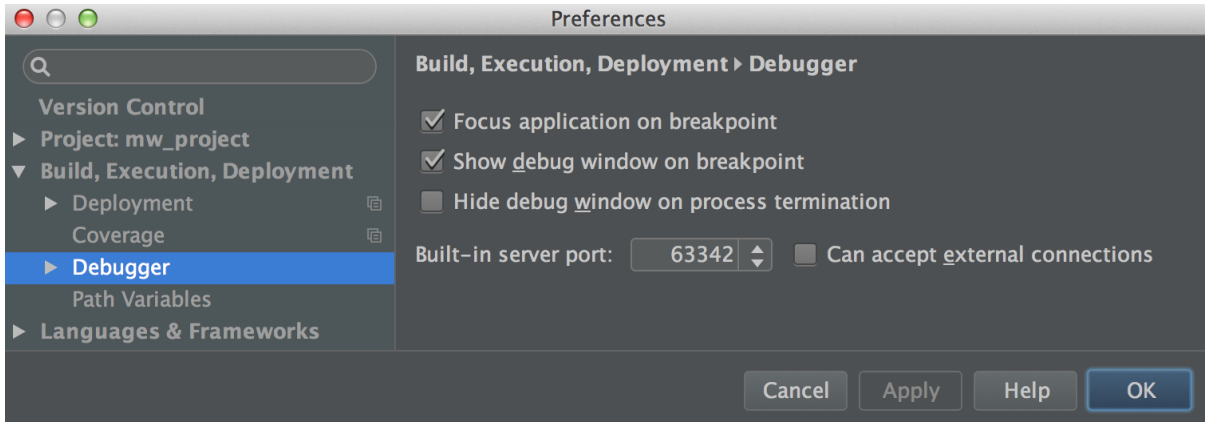

## I'm getting an error: PHP Interpreter is not configured

When opening the browser and navigating to the project, an error may occur:

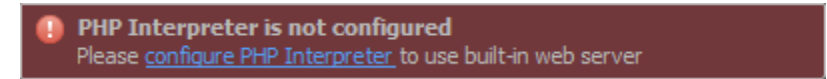

This error is displayed when you navigate to the built-in webserver and no PHP interpreter has been specified for the project. By clicking the link in the error message or by using Settings/Preferences | Languages & Frameworks | PHP, the PHP interpreter can be specified.

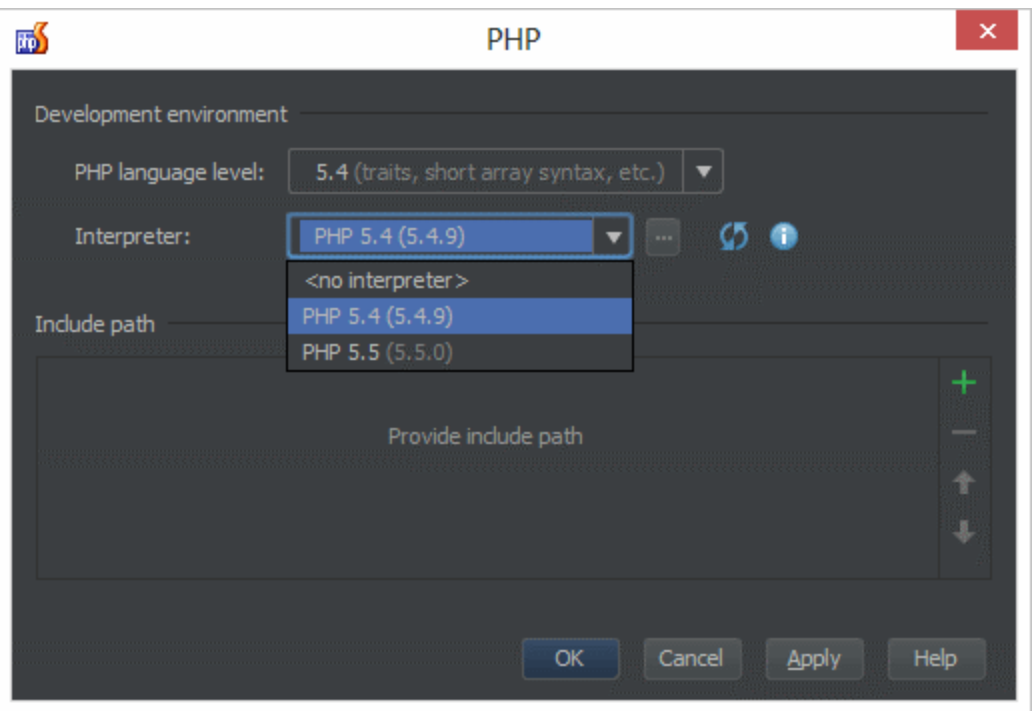

[Tweet](https://twitter.com/share)